# **5.6 XP152**

## **5.6.1 Allgemeines**

Das Modul XP152 ist ein Zentraleinheit-Einschub für Netzteilmodule, das heißt, die Zentraleinheit benötigt keinen eigenen Steckplatz.

Optional kann die XP152 zusätzlich zu einer Zentraleinheit (z. B. CP260) als intelligenter CAN-Bus-Prozessor betrieben werden. In dieser Betriebsart kann die XP152 nicht auf lokale Module dieser 2005-Einheit zugreifen. Sie wird ausschließlich von der CPU bedient, sammelt Daten von CAN-Stationen (z. B. I/O) und stellt diese der CPU zur Verfügung.

### **5.6.2 Bestelldaten**

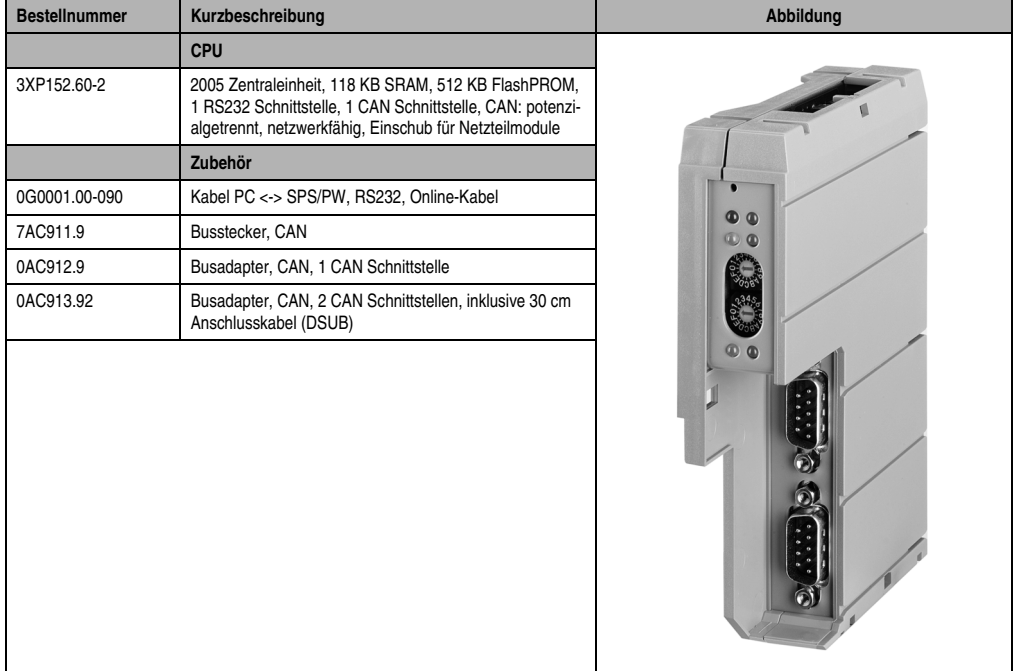

Tabelle 84: XP152 Bestelldaten

# **5.6.3 Technische Daten**

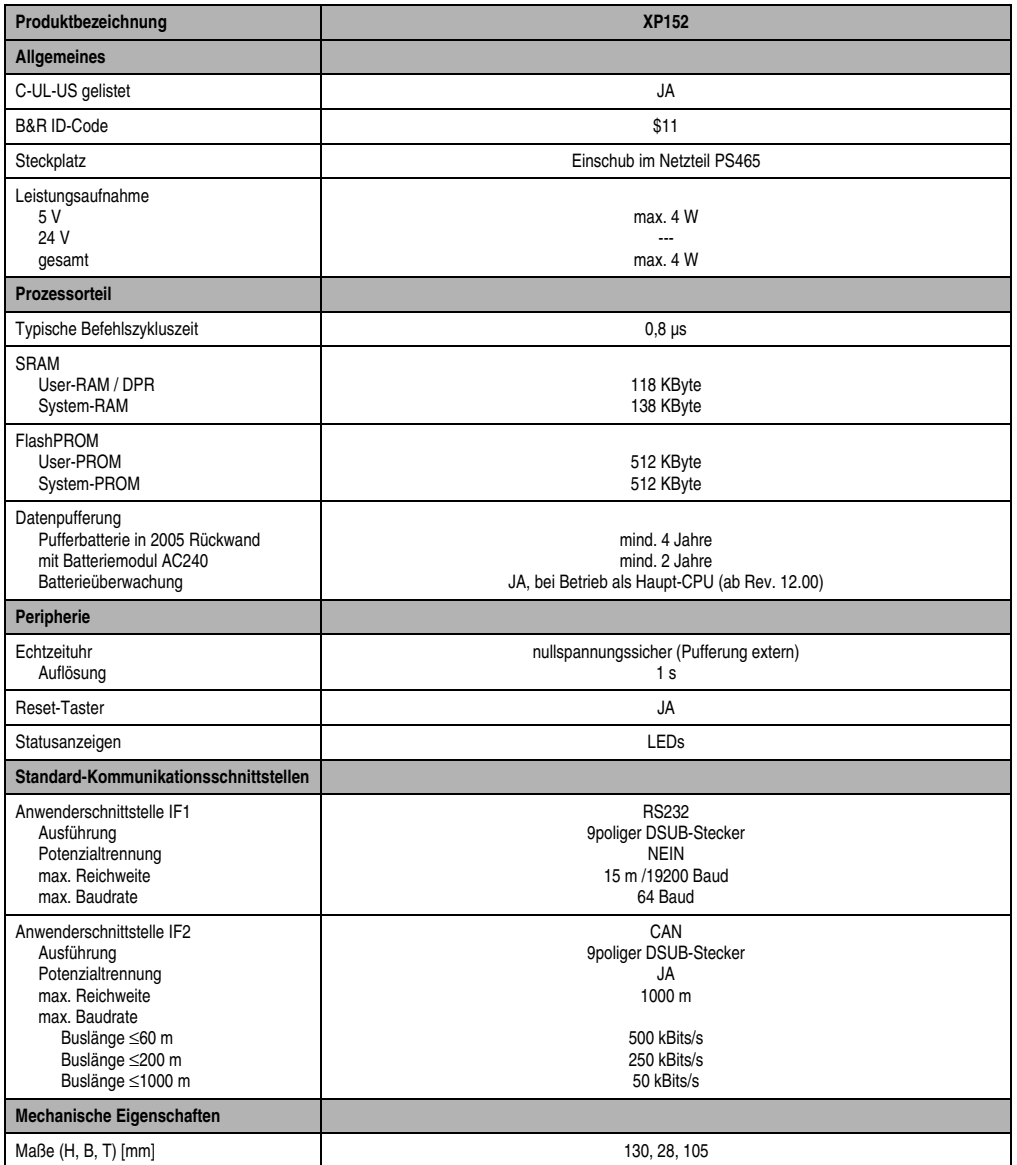

Tabelle 85: XP152 Technische Daten

### **Module B&R 2005 • Zentraleinheiten • XP152**

### **5.6.4 Bedien- und Anschlusselemente**

Am Modul befinden sich ein Reset-Taster, Status-LEDs, zwei HEX-Nummernschalter für die Stationsnummer des CAN-Busses und die Anschluss-Stecker für eine RS232- und eine CAN-Schnittstelle.

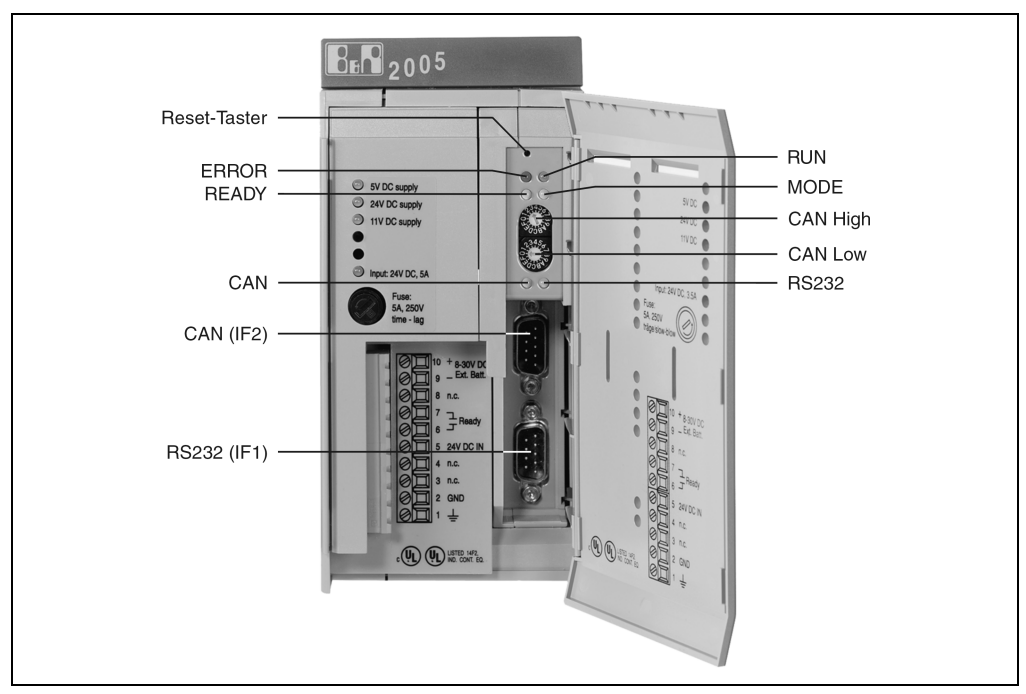

Abbildung 76: XP152 Bedien- und Anschlusselemente

## **5.6.5 Status-LEDs**

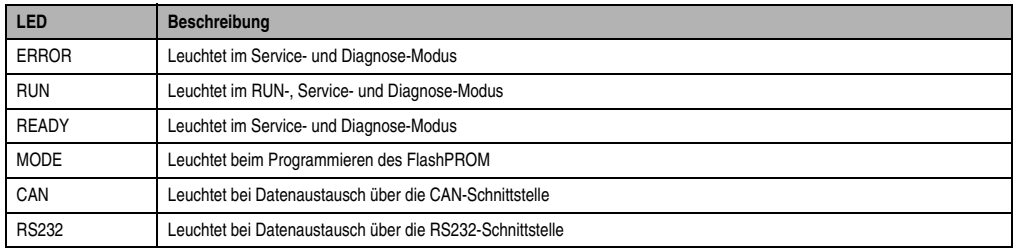

Tabelle 86: XP152 Status-LEDs

Während des Betätigens des Reset-Tasters leuchten alle LEDs. Nach dem Loslassen leuchten sie noch 0,4 s nach.

### **5.6.6 Reset-Taster**

Der Reset-Taster kann mit einem spitzen Gegenstand (z. B. Büroklammer) betätigt werden. Der Reset-Taster ist durch die Modultür geschützt. Je nach Betriebsart hat das Betätigen des Reset-Tasters unterschiedliche Auswirkungen.

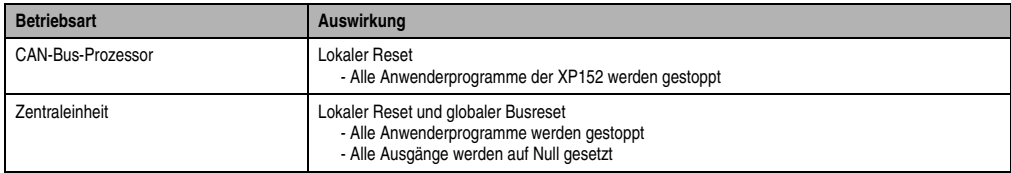

Tabelle 87: XP152 Reset-Taster

#### **5.6.7 CAN-Knotennummernschalter**

Mit den beiden Hex-Schaltern wird die CAN-Knotennummer eingestellt. Eine Auswertung der Schalterstellung durch das Anwenderprogramm ist jederzeit möglich. Wenn der Schalter während des Betriebs verdreht wird, kann eine entsprechende Warnung generiert werden. Vom Betriebssystem wird die Schalterstellung nur beim Einschalten interpretiert.

Die Stellungen \$00 und \$FF sind für spezielle Funktionen reserviert.

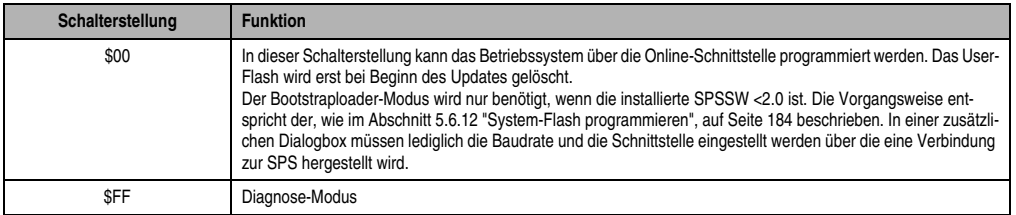

Tabelle 88: XP152 CAN-Knotennummernschalter

# **5.6.8 RS232-Schnittstelle (IF1)**

Zur Verbindung von Zentraleinheit und PG (PC) ist von B&R ein RS232 Kabel erhältlich.

## Bestellnummer: 0G0001.00-090

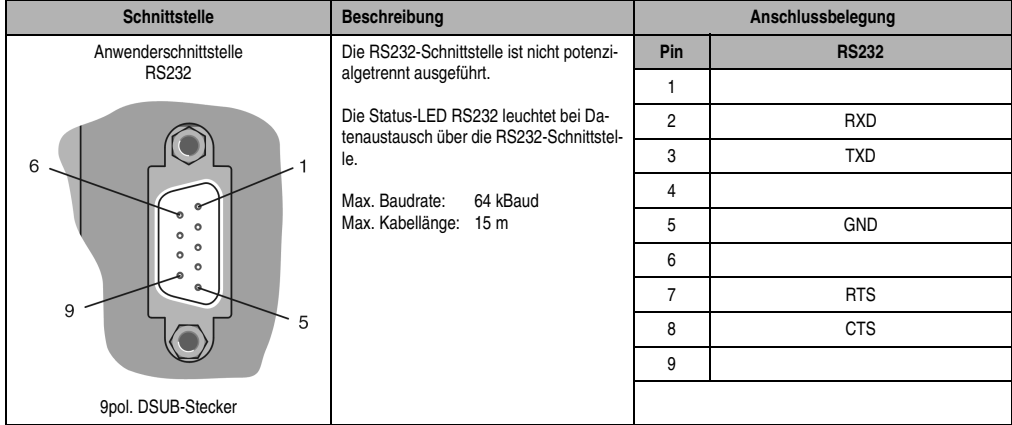

Tabelle 89: XP152 RS232-Schnittstelle (IF1)

# **5.6.9 CAN-Schnittstelle (IF2)**

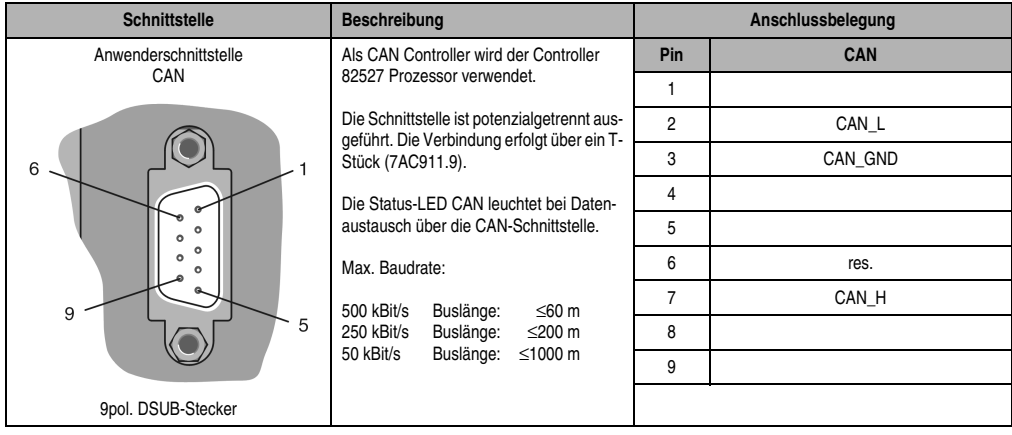

Tabelle 90: XP152 CAN-Schnittstelle (IF2)

## **5.6.10 Daten-/Echtzeituhrpufferung**

## **Folgende Bereiche werden gepuffert**

- User-RAM
- System-RAM
- Echtzeituhr

Die Pufferbatterie befindet sich entweder im B&R 2005 Rückwandmodul oder im Batteriemodul AC240. Die Datenpufferung kann auch durch gesteckte Module mit Akku wie z. B. CP260 erfolgen.

## **Batterieüberwachung**

Wenn die XP152 als Zentraleinheit betrieben wird, führt sie eine zyklische Überprüfung der Batteriespannung durch. Der zyklische Belastungstest der Batterie verkürzt die Lebensdauer nicht wesentlich, bringt aber eine frühzeitige Erkennung einer geschwächten Pufferkapazität.

Die Statusinformation "Batterie OK" steht dem Anwender über die SYS\_lib-Funktion "SYS\_battery" zur Verfügung.

## **Wechselintervall der Batterie**

Siehe Abschnitt "Pufferbatterie" in den Abschnitten 2 "Modulträger" und 17.2 "AC240" (Batteriemodul).

## **5.6.11 Modulfixierung**

Ab der Revision 12.00 ist die XP152 mit einer Modulfixierung ausgestattet. Die Modulfixierung verhindert das Herausfallen der CPU aus dem Netzteil während des Transportes.

Für den Ausbau des Moduls wird ein Schraubendreher benötigt. In Höhe der abgeschrägten Markierung wird der Schraubendreher zwischen Netzteil und XP152 gesteckt (siehe Zeichnung). Durch gleichzeitiges Aushebeln des Schraubendrehers in Richtung Netzteil und Herausziehen der XP152 wird die CPU aus ihrer Verankerung gelöst und kann aus dem Netzteil herausgenommen werden.

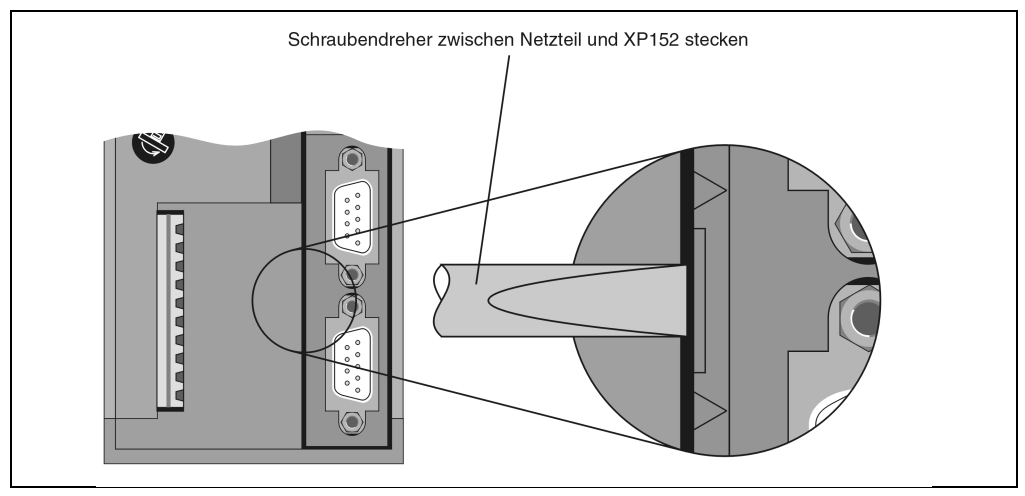

Abbildung 77: XP152 Modulfixierung

## **5.6.12 System-Flash programmieren**

### **Allgemeines**

Die Zentraleinheiten werden mit Laufzeitsystem ausgeliefert. Bei Auslieferung steht der CAN-Knotennummernschalter auf Schalterstellung 00. Das heißt, der Bootstraploader-Modus ist eingestellt.

Um die SPS im RUN-Modus zu booten, muss eine entsprechende Schalterstellung eingestellt werden (siehe Abschnitt 5.6.7 "CAN-Knotennummernschalter", auf Seite 181). Ein Laufzeitsystem-Update ist nur im RUN-Modus möglich.

### **Laufzeitsystem-Update**

Ein Laufzeitsystem-Update wird mit Hilfe des Programmiersystems durchgeführt. Beim Aktualisieren des Laufzeitsystems (Online Laufzeitsystem-Update) muss folgende Vorgangsweise eingehalten werden:

- 1) Ein Online Laufzeitsystem-Update ist nur möglich, wenn sich der Prozessor im RUN-Modus befindet.
- 2) Versorgungsspannung anlegen.
- 3) Online-Verbindung (Online Kabel) zwischen Programmiergerät (PC oder Industrie-PC) und XP152 herstellen. Ein Online Laufzeitsystem-Update ist über die serielle RS232 OnBoard Schnittstelle möglich.
- 4) Programmierumgebung B&R Automation Studio™ starten.
- 5) Zum Starten des Update-Vorgangs rufen Sie im Menü **Projekt** den Befehl **Dienste** auf. Aus dem dadurch angebotenen Menü wählen Sie den Befehl **Betriebssystem übertragen...** Folgen Sie nun den Anweisungen des B&R Automation Studios™.
- 6) Es wird eine Dialogbox zum Einstellen der Laufzeitsystem-Version eingeblendet. Die Laufzeitsystem-Version ist bereits durch die vom Anwender getätigten Projekteinstellungen vorselektiert. Im Aufklappmenü kann zwischen den im Projekt gespeicherten Laufzeitsystem-Versionen gewählt werden. Durch Klick auf die Schaltfläche **Durchsuchen** wird das Laden einer bestimmten Laufzeitsystem-Version von der Festplatte oder von der CD ermöglicht.

Mit **Weiter >** wird ein Auswahlfenster geöffnet, in dem selektiert wird, ob die Module mit Zielspeicher SYSTEM ROM mit dem nachfolgenden Laufzeitsystem-Update mitübertragen werden sollen. Ansonsten können die Module auch mit einem späteren Applikations-Download mitübertragen werden.

Mit **Weiter >** gelangt man in eine Dialogbox, in der die CAN-Baudrate, CAN-ID und die CAN-Knotennummer festgelegt werden kann (die hierbei eingestellte CAN-Knotennummer ist nur relevant, falls ein Schnittstellenmodul keinen CAN-Knotennummernschalter enthält). Eine eindeutige Knotennummernzuordnung ist vor allem bei der Online-Kommunikation über ein CAN-Netzwerk (INA2000-Protokoll) erforderlich.

7) Durch Anwahl des Auswahlfeldes **Weiter >** wird der Update-Vorgang gestartet. Der Update-Fortschritt wird in einem Meldungsfenster angezeigt.

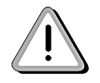

**Das User-Flash wird gelöscht!**

#### **Module B&R 2005 • Zentraleinheiten • XP152**

- 8) Wenn der Update-Vorgang abgeschlossen ist, wird automatisch die Online-Verbindung wieder aufgenommen.
- 9) Die SPS ist nun betriebsbereit.

Außerdem ist ein Laufzeitsystem-Update je nach Systemkonfiguration nicht nur über eine Online-Verbindung, sondern auch über ein CAN-Netzwerk, ein serielles Netzwerk (INA2000-Protokoll) oder ein ETHERNET Netzwerk möglich.